# **OPC UA Client Toolbox für WinFACT**

### **Hinweise zur Installation**

Zur Installation der Toolbox starten Sie das Installationsprogramm *setup.exe*; das Installationsprogramm führt Sie dialoggesteuert durch die Installation. Achten Sie dabei bitte darauf, dass Sie als Zielverzeichnis für die Treiber das Programmverzeichnis Ihrer WinFACT-Installation (bei WinFACT 2016 standardmäßig *c:\programme\kahlert\winfact 9*) angeben müssen, damit die Treiber später ordnungsgemäß arbeiten.

Nach der Installation der Treiber finden Sie die Treiber-Blöcke in BORIS auf dem Registerblatt *User* der Systemblock-Bibliothek (**Bild 1**).

| $\blacksquare$ BORIS                                                                          |            |              |                            |                       |                                    |                     |                            |                              |             |                          |                           |                  |                   |     |         |                                                               |              |   |                                |       |   |   |   |              |                 |                |                | □                    | $\times$     |
|-----------------------------------------------------------------------------------------------|------------|--------------|----------------------------|-----------------------|------------------------------------|---------------------|----------------------------|------------------------------|-------------|--------------------------|---------------------------|------------------|-------------------|-----|---------|---------------------------------------------------------------|--------------|---|--------------------------------|-------|---|---|---|--------------|-----------------|----------------|----------------|----------------------|--------------|
| Bearbeiten<br>Systemblöcke<br>Datei                                                           | Simulation |              |                            |                       | Batch-Betrieb                      |                     |                            |                              | Optimierung |                          |                           | Code-Generierung |                   |     | Ansicht |                                                               | Optionen     |   |                                | Hilfe |   |   |   |              |                 |                |                |                      |              |
|                                                                                               |            |              |                            |                       | B                                  |                     | G                          |                              |             |                          |                           |                  |                   | HW. | 嵩       |                                                               | ₹            | 噛 | $\frac{\text{ABC}}{\text{AB}}$ | 鴿     | 맖 | ឹ | 墨 |              | $\frac{36}{25}$ | $\frac{d}{dt}$ | $rac{99}{200}$ |                      |              |
| $\bigcirc$ 0.01<br><b>A</b> 10<br>$\leftarrow$<br>$\leftarrow$                                |            | Echtzeit AUS |                            |                       |                                    | <b>Block suchen</b> | $\overline{+}$             |                              | <b>ABS</b>  |                          | Text suchen               |                  | $\leftarrow$<br>8 |     |         | $\leftrightarrow 100$                                         | $\leftarrow$ |   | Anzeigefenster                 |       |   |   |   | $\checkmark$ |                 |                |                | Standard (angedockt) |              |
| $\overline{\mathbb{S}}$                                                                       |            |              |                            |                       |                                    |                     |                            |                              |             |                          |                           |                  |                   |     |         |                                                               |              |   |                                |       |   |   |   |              |                 |                |                |                      |              |
| $\mathbb{E}$ .                                                                                |            |              |                            |                       |                                    |                     |                            |                              |             |                          |                           |                  |                   |     |         |                                                               |              |   |                                |       |   |   |   |              |                 |                |                |                      |              |
| <b>El Simulation</b><br>$\hat{\phantom{a}}$                                                   |            |              |                            |                       |                                    |                     |                            |                              |             |                          |                           |                  |                   |     |         |                                                               |              |   |                                |       |   |   |   |              |                 |                |                |                      |              |
| <b>E</b> Senken<br>□ User                                                                     |            |              |                            |                       | <b>OPC UALesen</b><br><b>USER1</b> |                     |                            |                              |             | OPC UASchreiben<br>USER1 |                           |                  |                   |     |         |                                                               |              |   |                                |       |   |   |   |              |                 |                |                |                      |              |
|                                                                                               |            |              |                            |                       | $\blacksquare$                     |                     |                            |                              |             | 粤                        | $\overline{\mathbb{R}^n}$ |                  |                   |     |         |                                                               |              |   |                                |       |   |   |   |              |                 |                |                |                      |              |
|                                                                                               |            |              |                            |                       | <b>OPC UA</b>                      |                     |                            |                              |             | <b>OPC UA</b>            |                           |                  |                   |     |         |                                                               |              |   |                                |       |   |   |   |              |                 |                |                |                      |              |
| 蠼<br>四                                                                                        |            |              |                            |                       |                                    |                     |                            |                              |             |                          |                           |                  |                   |     |         |                                                               |              |   |                                |       |   |   |   |              |                 |                |                |                      |              |
| E                                                                                             |            |              |                            |                       |                                    |                     |                            |                              |             |                          |                           |                  |                   |     |         |                                                               |              |   |                                |       |   |   |   |              |                 |                |                |                      |              |
| 體<br>OPCUR<br>OPCUA                                                                           |            |              |                            |                       |                                    |                     |                            |                              |             |                          |                           |                  |                   |     |         |                                                               |              |   |                                |       |   |   |   |              |                 |                |                |                      |              |
| <b>E</b> Super                                                                                |            |              |                            |                       |                                    |                     |                            |                              |             |                          |                           |                  |                   |     |         |                                                               |              |   |                                |       |   |   |   |              |                 |                |                |                      |              |
| <b>E</b> Sonstige<br>v                                                                        |            |              |                            |                       |                                    |                     |                            |                              |             |                          |                           |                  |                   |     |         |                                                               |              |   |                                |       |   |   |   |              |                 |                |                |                      | IJ           |
| and and an                                                                                    |            |              |                            |                       |                                    |                     |                            |                              |             |                          |                           |                  |                   |     |         |                                                               |              |   |                                |       |   |   |   |              |                 |                |                |                      |              |
| 中轴                                                                                            |            |              |                            |                       |                                    |                     |                            |                              |             |                          |                           |                  |                   |     |         |                                                               |              |   |                                |       |   |   |   |              |                 |                |                |                      |              |
| http://epf                                                                                    |            |              |                            |                       |                                    |                     |                            |                              |             |                          |                           |                  |                   |     |         |                                                               |              |   |                                |       |   |   |   |              |                 |                |                |                      |              |
| BORIS-Systemdateien<br>BORIS-Superblockdateien                                                |            |              |                            |                       |                                    |                     |                            |                              |             |                          |                           |                  |                   |     |         |                                                               |              |   |                                |       |   |   |   |              |                 |                |                |                      |              |
| <b>BORIS-User-DLLs</b>                                                                        |            |              |                            |                       |                                    |                     |                            |                              |             |                          |                           |                  |                   |     |         |                                                               |              |   |                                |       |   |   |   |              |                 |                |                |                      |              |
| .000 Sonstige Dateien<br>To-Do-Liste (0 Einträge)                                             |            |              |                            |                       |                                    |                     |                            |                              |             |                          |                           |                  |                   |     |         |                                                               |              |   |                                |       |   |   |   |              |                 |                |                |                      |              |
|                                                                                               |            |              |                            |                       |                                    |                     |                            |                              |             |                          |                           |                  |                   |     |         |                                                               |              |   |                                |       |   |   |   |              |                 |                |                |                      |              |
|                                                                                               |            |              |                            |                       |                                    |                     |                            |                              |             |                          |                           |                  |                   |     |         |                                                               |              |   |                                |       |   |   |   |              |                 |                |                |                      |              |
|                                                                                               |            |              |                            |                       |                                    |                     |                            |                              |             |                          |                           |                  |                   |     |         |                                                               |              |   |                                |       |   |   |   |              |                 |                |                |                      |              |
|                                                                                               | ≺          |              |                            |                       |                                    |                     |                            |                              |             |                          |                           |                  |                   |     |         |                                                               |              |   |                                |       |   |   |   |              |                 |                |                | >                    |              |
|                                                                                               | Ф          | $\Sigma$     | $\mathbb{Z}_\infty^\infty$ | 尉                     | 點                                  |                     | <b>B</b> <sup>*</sup> ,bsy |                              |             |                          |                           |                  |                   |     |         |                                                               |              |   |                                |       |   |   |   |              |                 |                |                |                      |              |
| MLade User-DLL k8055d.dll von C:\Program Files (x86)\Kahlert\WinFACT 9\Driver: Keine User-DLL |            |              |                            |                       |                                    |                     |                            |                              |             |                          |                           |                  |                   |     |         |                                                               |              |   |                                |       |   |   |   |              |                 |                |                |                      |              |
| Programm bereit (17.06.2021 10:38:32)                                                         |            |              |                            |                       |                                    |                     |                            |                              |             |                          |                           |                  |                   |     |         |                                                               |              |   |                                |       |   |   |   |              |                 |                |                |                      |              |
|                                                                                               |            |              |                            |                       |                                    |                     |                            |                              |             |                          |                           |                  |                   |     |         |                                                               |              |   |                                |       |   |   |   |              |                 |                |                |                      | $\checkmark$ |
| 7 图 3 例 也 ① Blocke: 2 (2) S / 2 T                                                             |            |              |                            | 0 selektiert 0 passiv |                                    |                     |                            | $T = 10$ (0.01) RK<br>(0, 0) |             |                          |                           |                  |                   |     |         | WinFACT 2016 (Persönliche Lizenz 9.1.1.522) (C) Ingenieurbüro |              |   |                                |       |   |   |   |              |                 |                |                |                      |              |

**Bild 1** OPC UA-Blöcke in der BORIS-Systemblock-Bibliothek

Durch einen Klick auf das entsprechende Icon der Bibliothek wird der zugehörige OPC UA-Block in die BORIS-Systemstruktur eingefügt. Jeder Block hat nach dem Einfügen zunächst noch keine Ein- bzw. Ausgänge.

## **Parametrierung der Blöcke**

Die Parametrierung der beiden Blocktypen ist identisch. **Bild 2** zeigt den entsprechenden Parameterdialog vor Eingabe von Benutzerdaten.

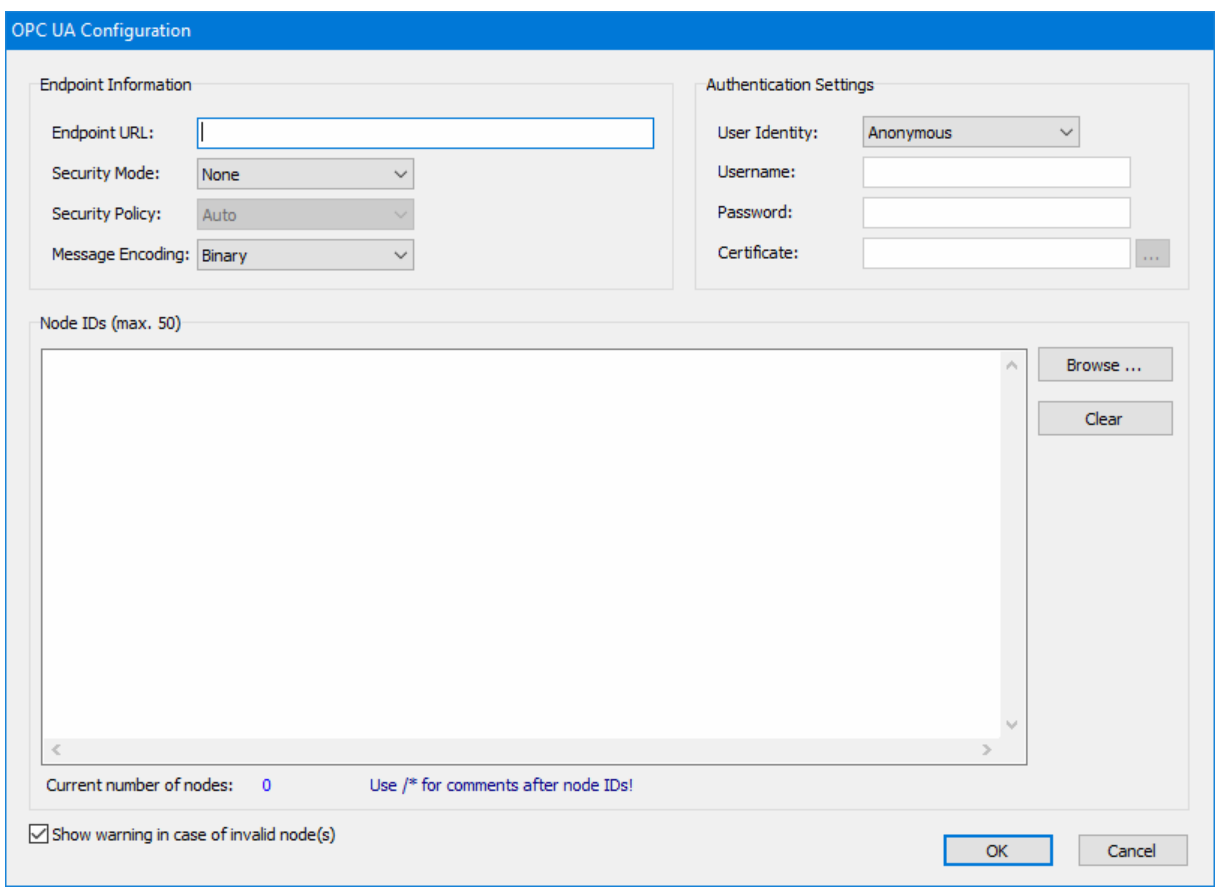

**Bild 2** Parameterdialog der OPC UA-Blöcke

#### **Spezifizieren des OPC UA Endpunkts**

Die Verbindung zum OPC UA Server wird über die Einstellungen im Gruppenfeld *Endpoint Information* vorgenommen. Die einzelnen Einstellungen haben folgende Bedeutung:

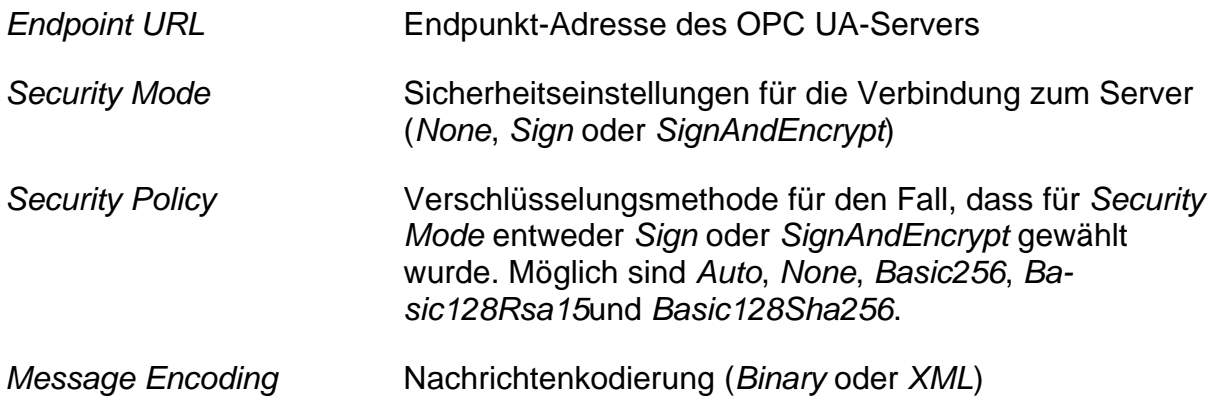

#### **Authentifizierung**

Die Einstellungen zur Benutzerauthentifizierung befinden sich im Gruppenfeld *Authetication Settings*. Die einzelnen Einstellungen haben folgende Bedeutung:

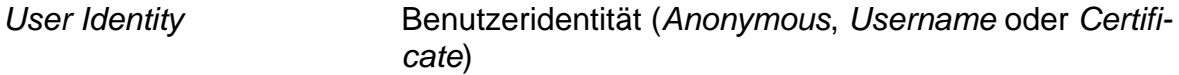

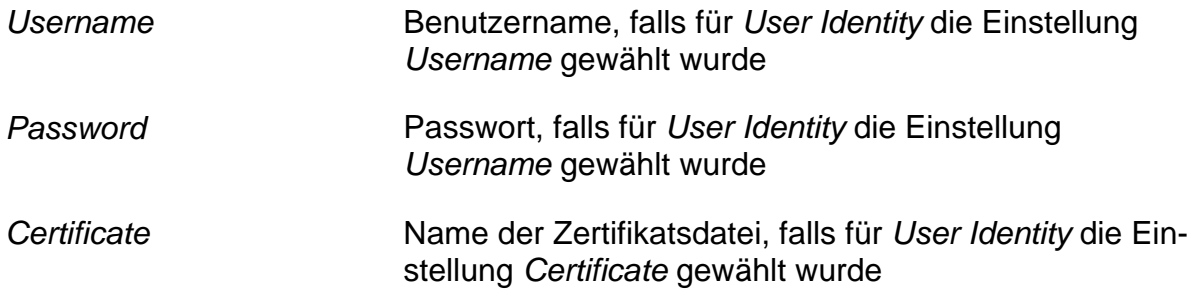

#### **Einfügen der Variablen**

Die zu lesenden bzw. schreibenden Variablen des OPC UA-Servers (Nodes) können bei Bedarf manuell im entsprechenden Textfeld im Gruppenfeld *Node-Ids (max. 50)* eingetragen werden (eine Variable pro Zeile). Wesentlich komfortabler lässt sich dies aber über den integrierten Browse-Dialog erledigen, der nach Eintragen des Server-Endpunktes über die Schaltfläche *Browse* ... aufgerufen werden kann. Dieser verbindet sich daraufhin mit dem Server und listet alle verfügbaren Variablen im linken Dialogteil in einer Baumstruktur auf. Im rechten Dialogteil können dann die gewünschten Variablen ausgewählt und auf Knopfdruck in die Liste *Selected nodes* übernommen werden (**Bild 3**).

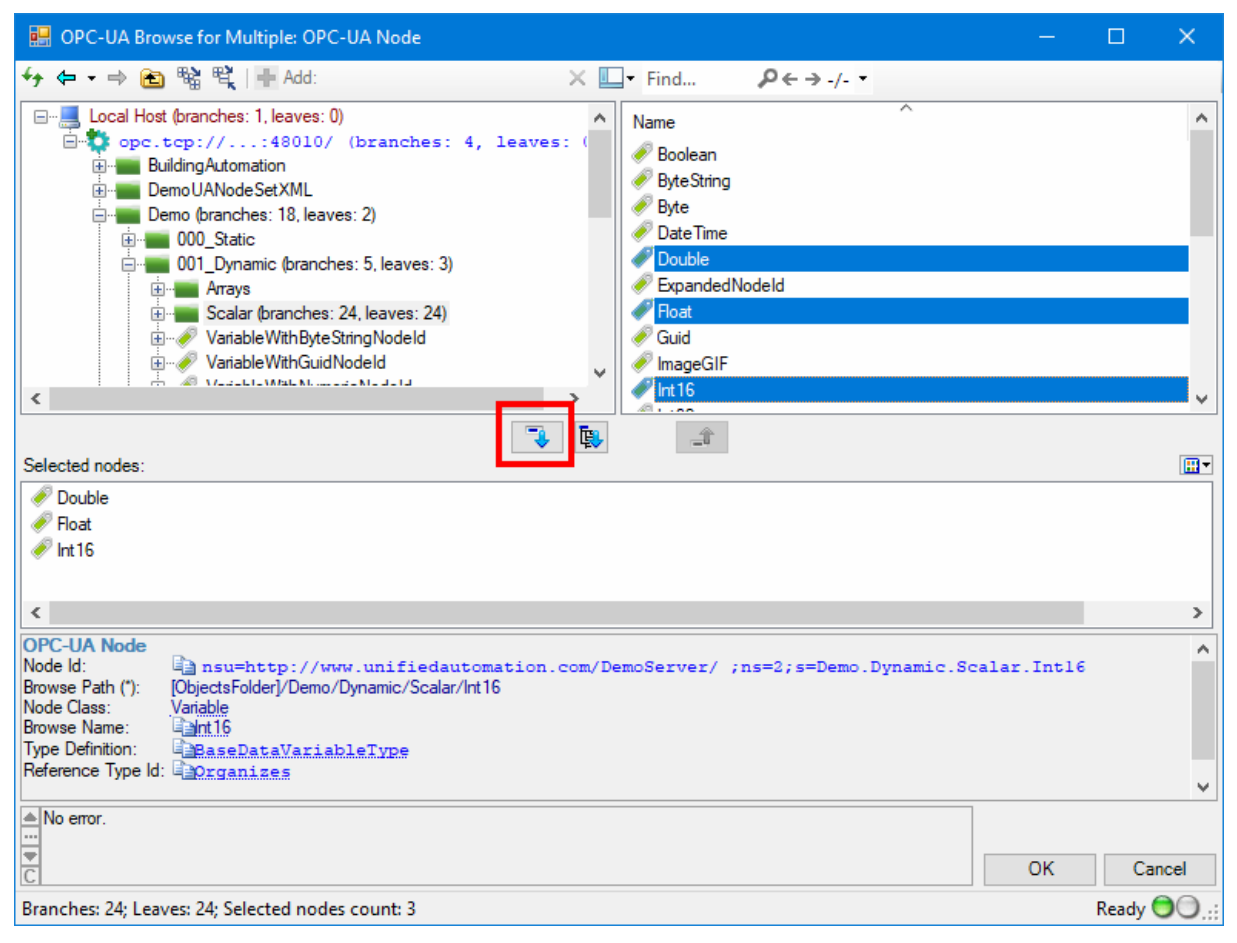

**Bild 3** Einfügen der Variablen über den Browse-Dialog

Nach Schließen des Browse-Dialogs werden die ausgewählten Variablen dann in den Parameterdialog übernommen (**Bild 4**).

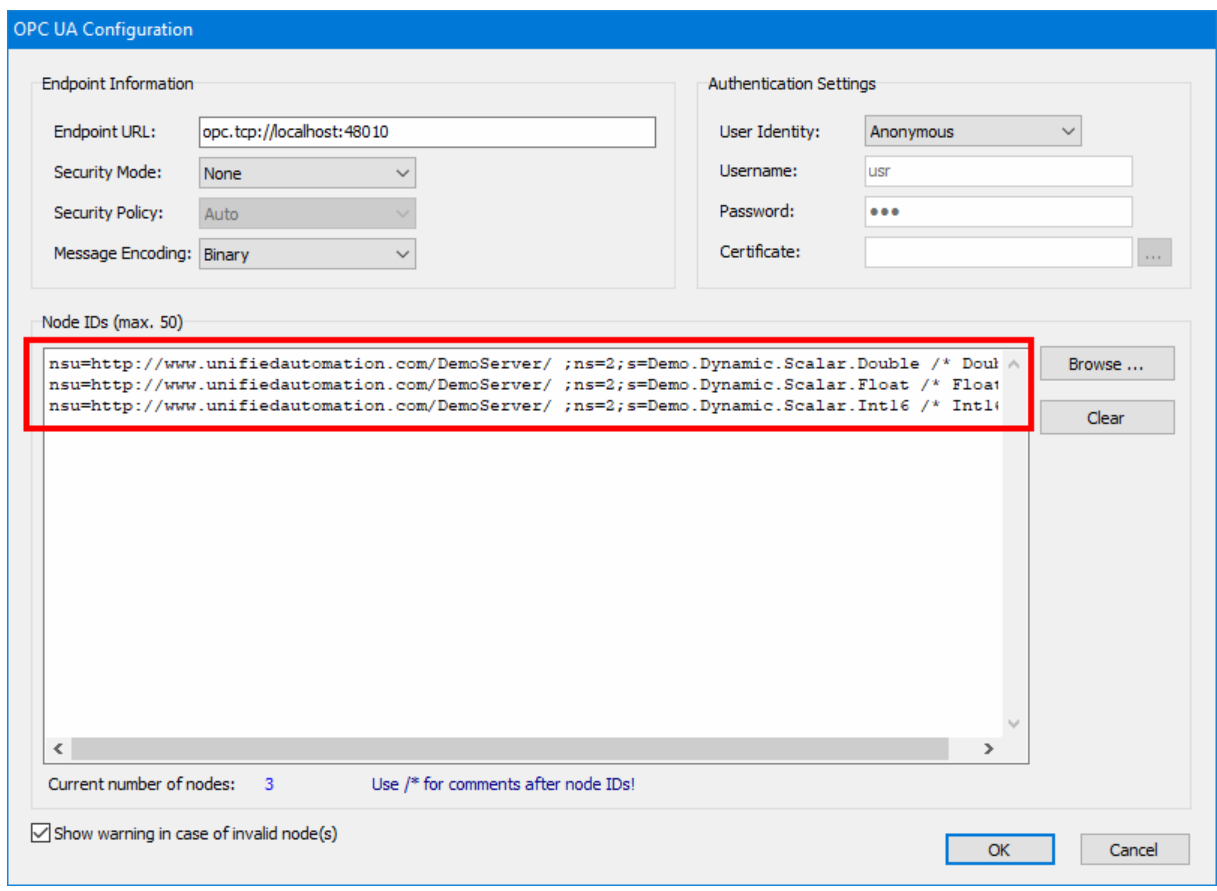

**Bild 4** Parameterdialog des Blocks nach Einfügen der Variablen

Über die Schaltfläche *Clear* kann die Variablenliste jederzeit komplett gelöscht werden.

#### **Sonstige Einstellungen**

Befinden sich beim Starten der Simulation nicht existierende Variablen in der Variablenliste, so wird eine entsprechende Warnung ausgegeben. Soll diese Warnmeldung unterbleiben, muss das Optionsfeld *Show warning in case of invalid node(s)* deaktiviert werden.